## **Начало работы в Statistica**

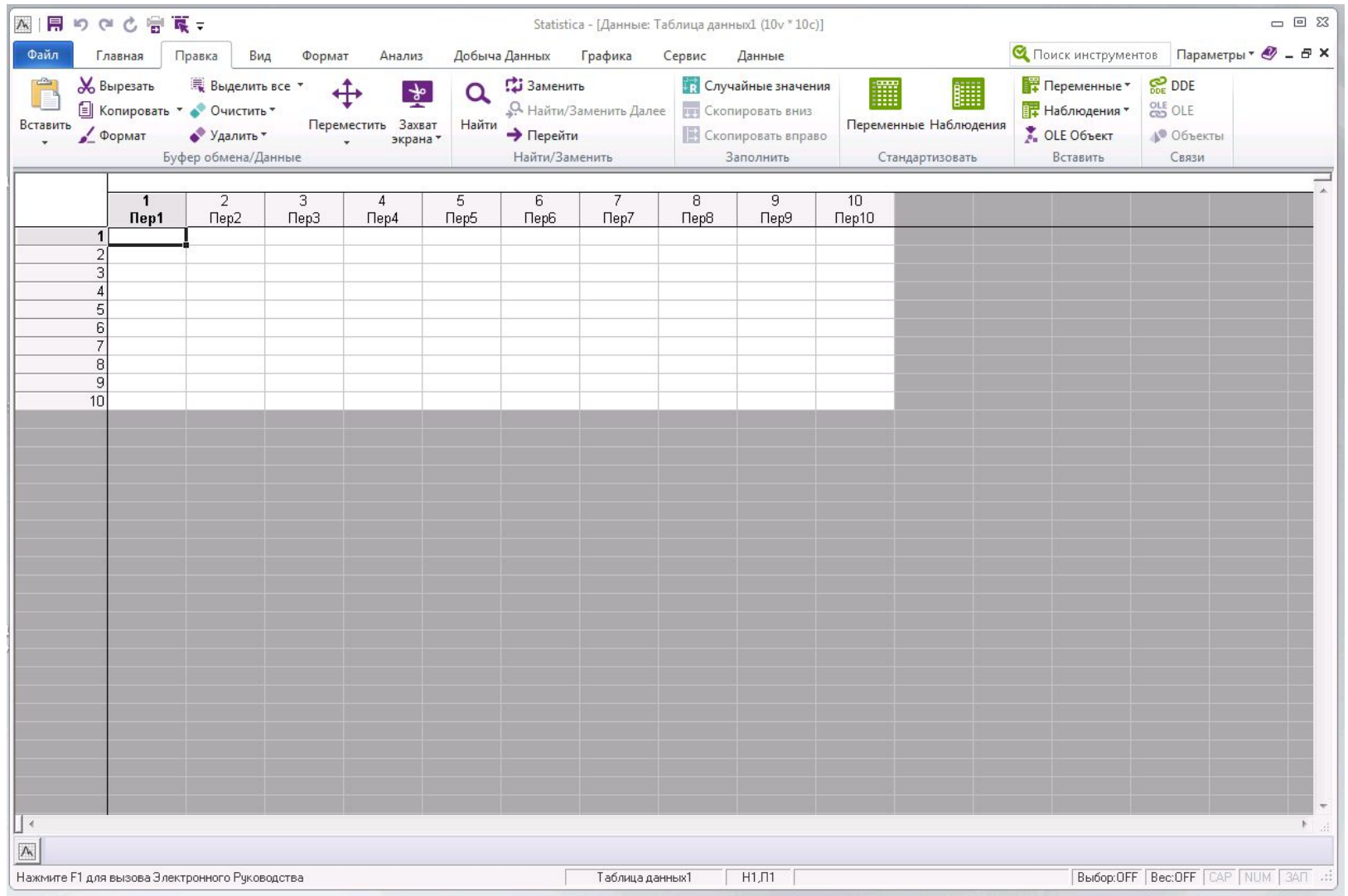

#### **Раздел меню «Главная»**

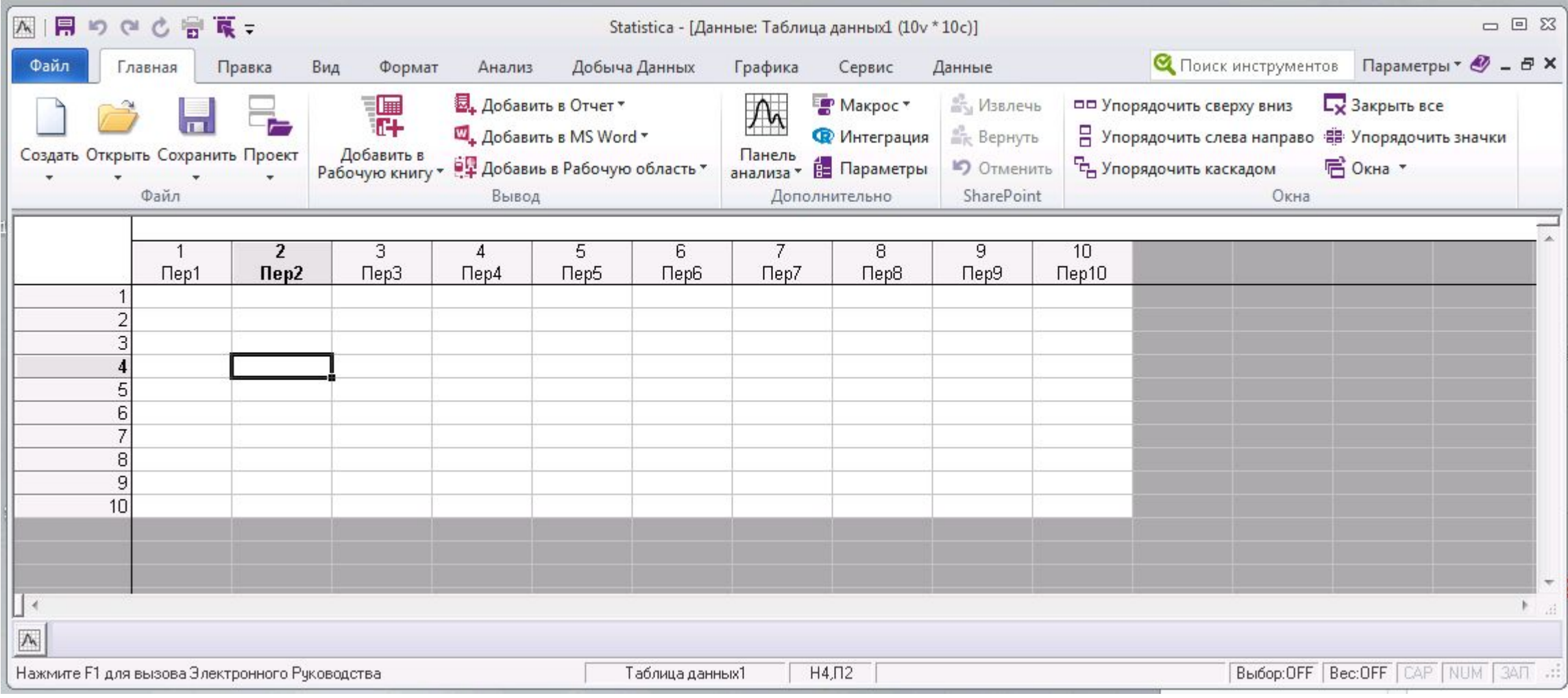

#### **Раздел меню «Анализ»**

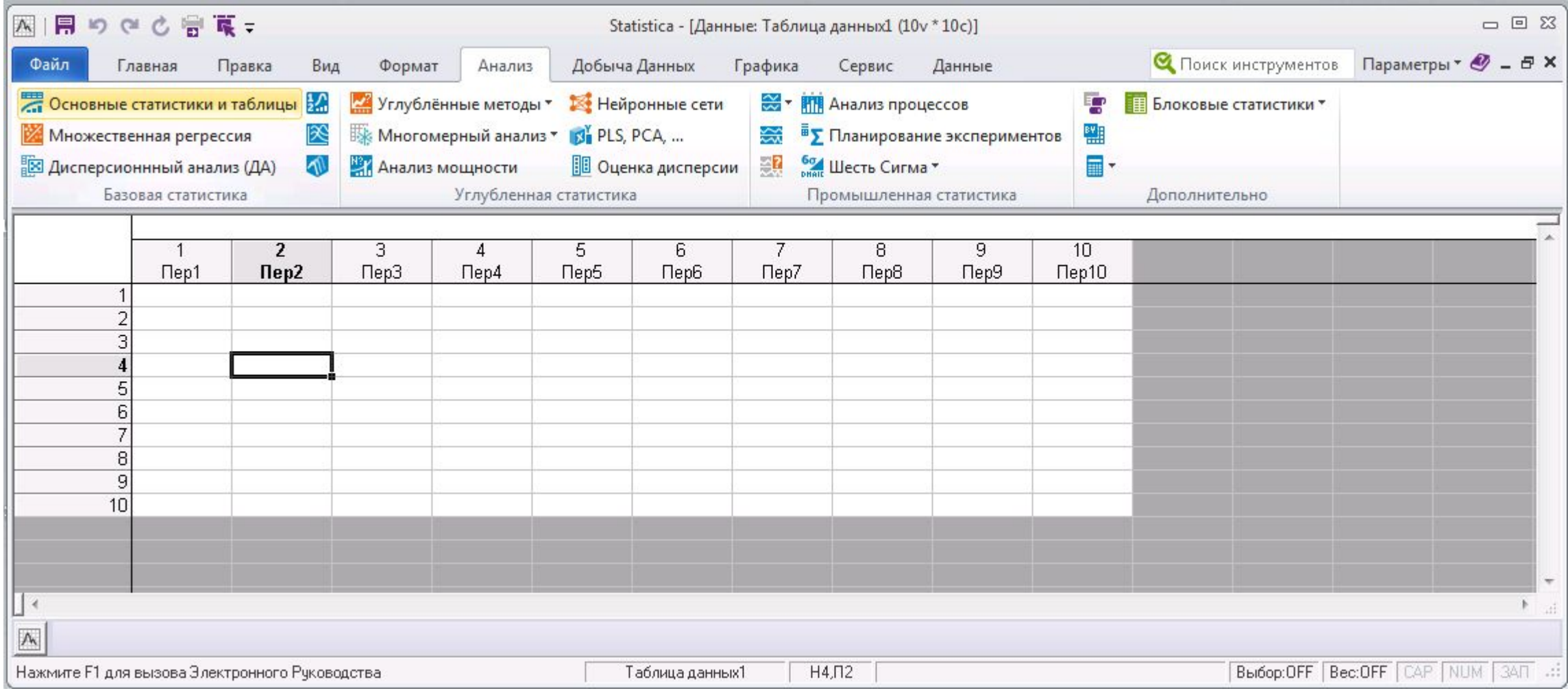

### **Раздел меню «Данные»**

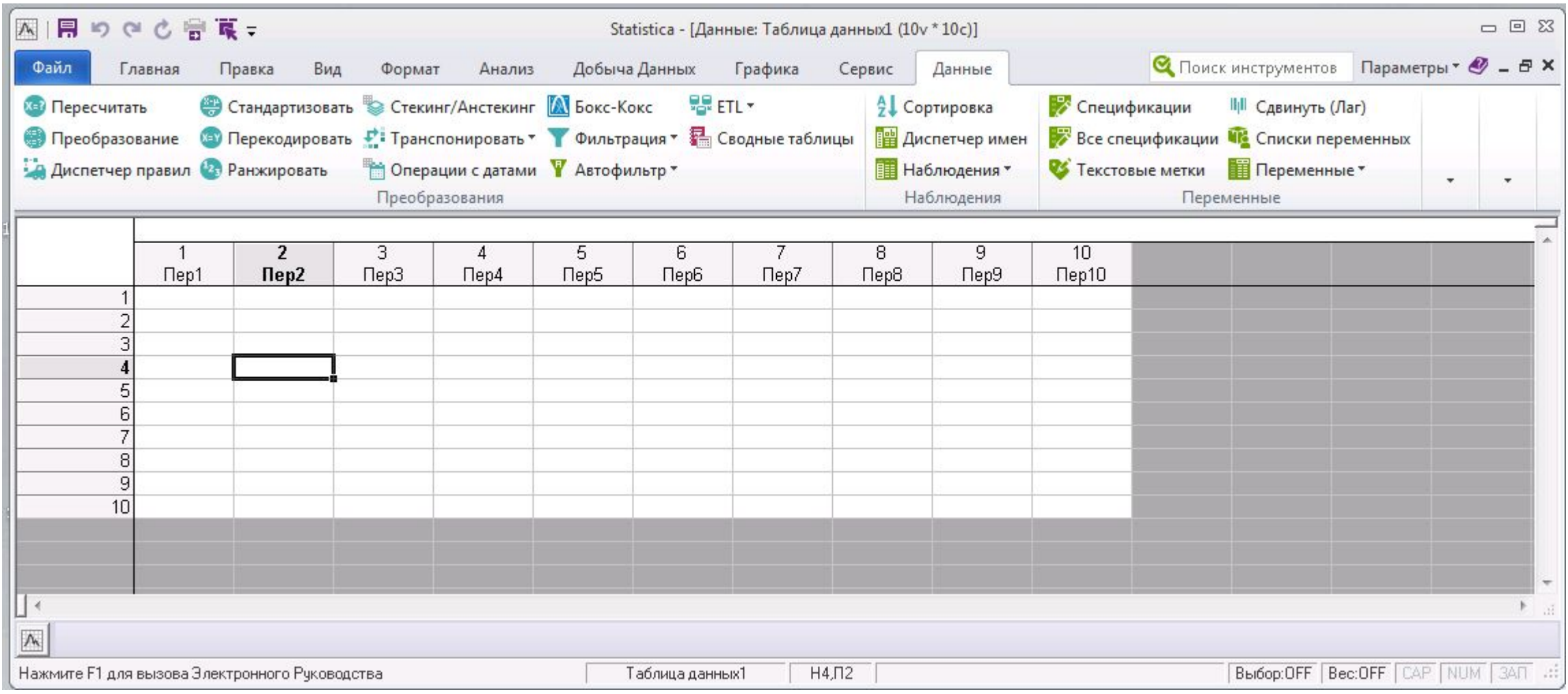

# **Раздел меню «Графика»**

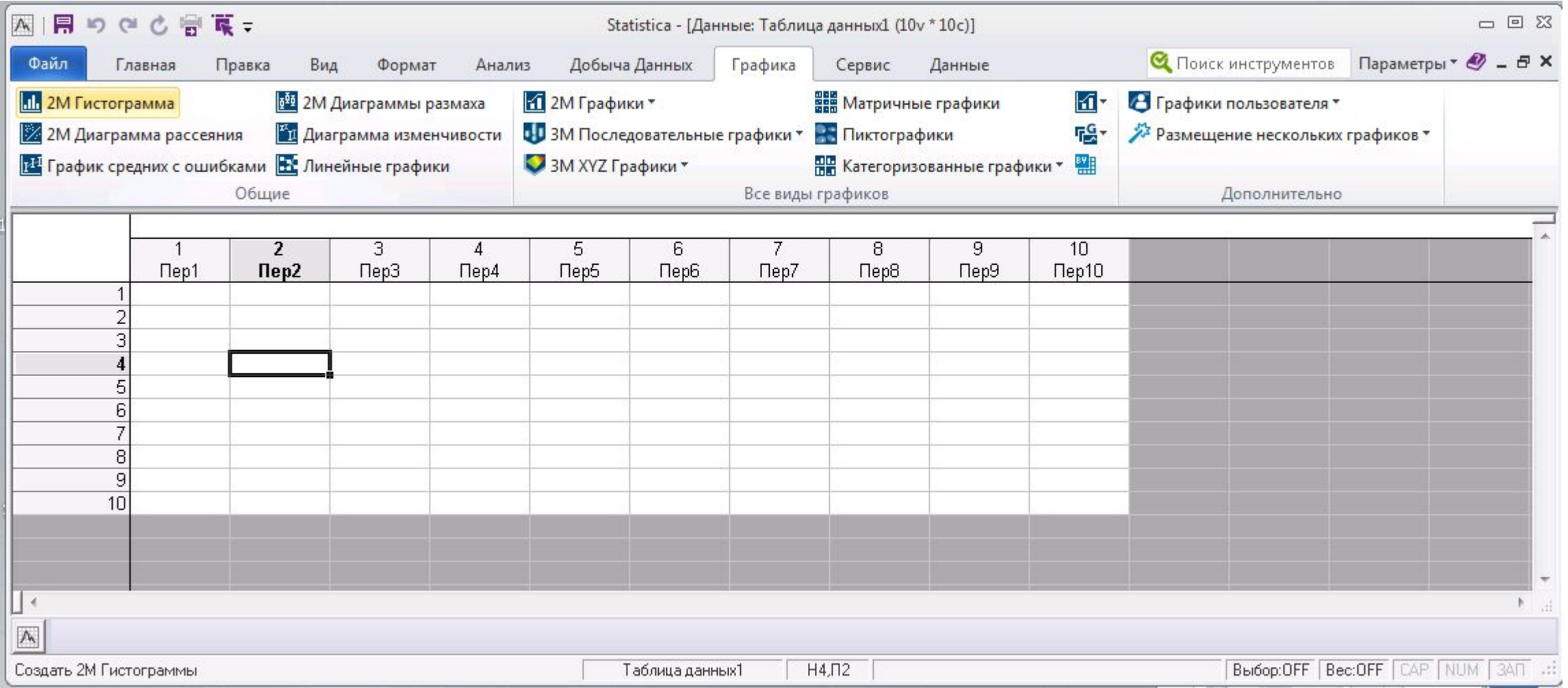

## **Создание структуры таблицы данных**

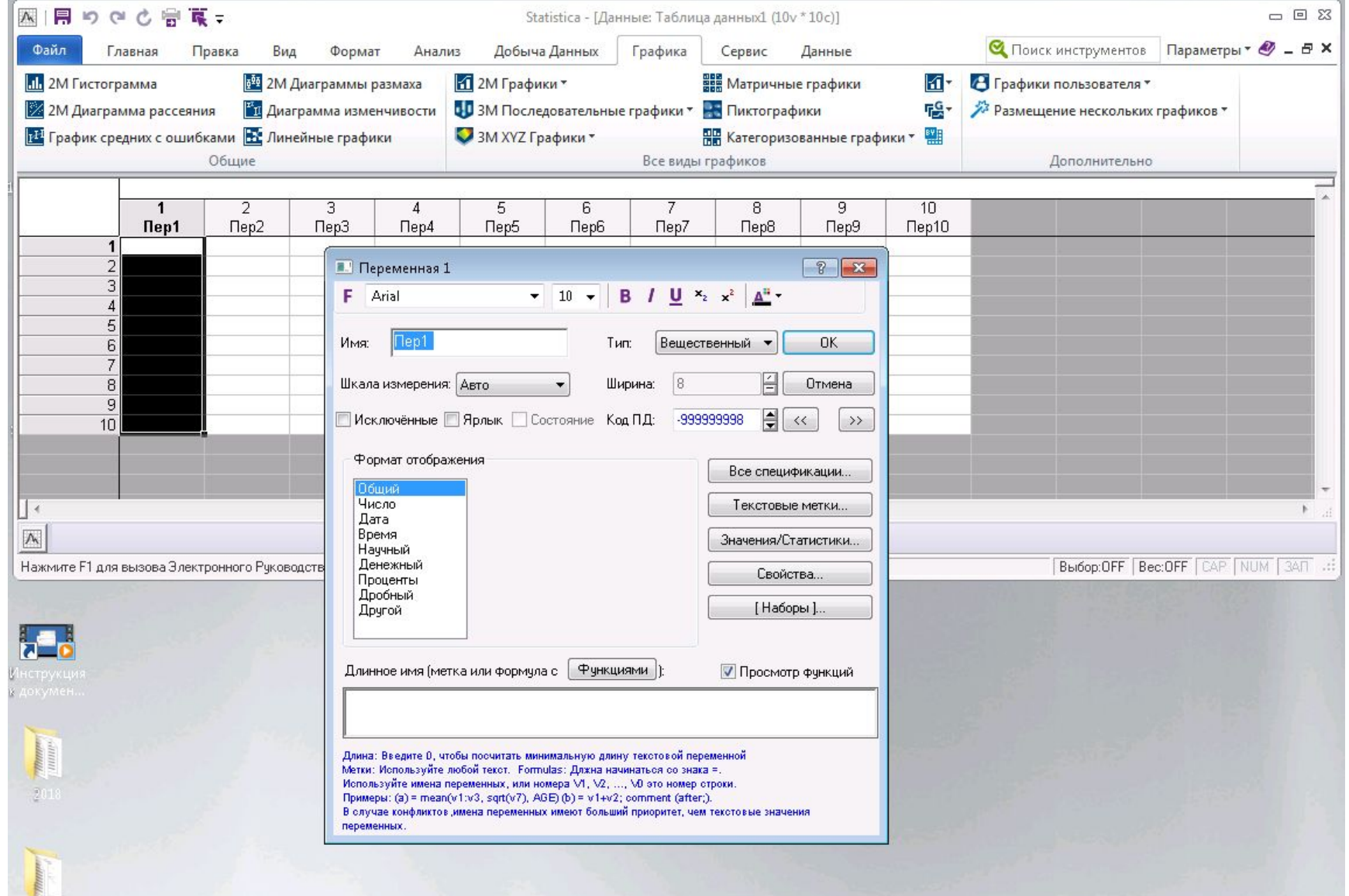

#### **Создание текстовой переменной**

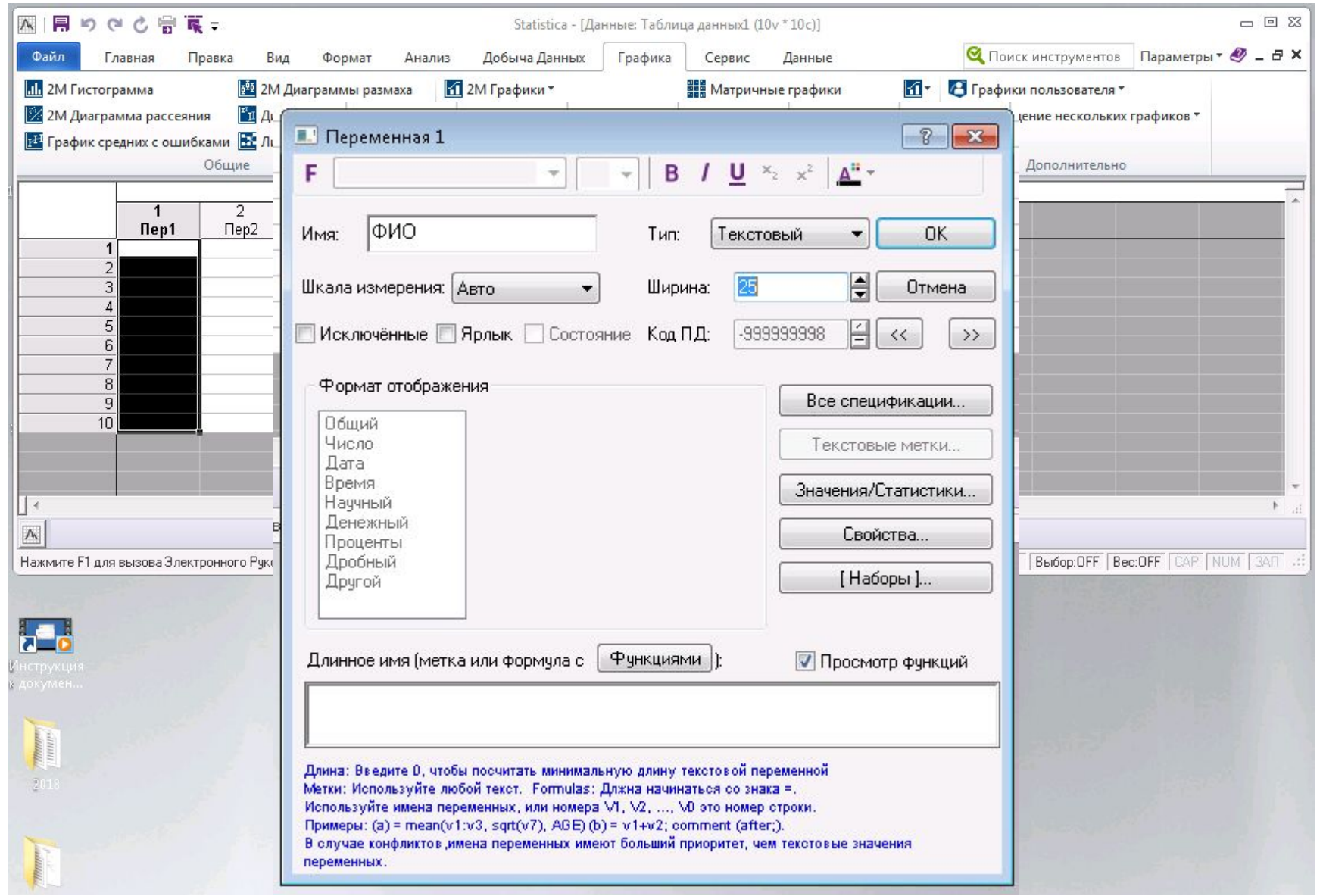

# **Создание текстовой переменной**

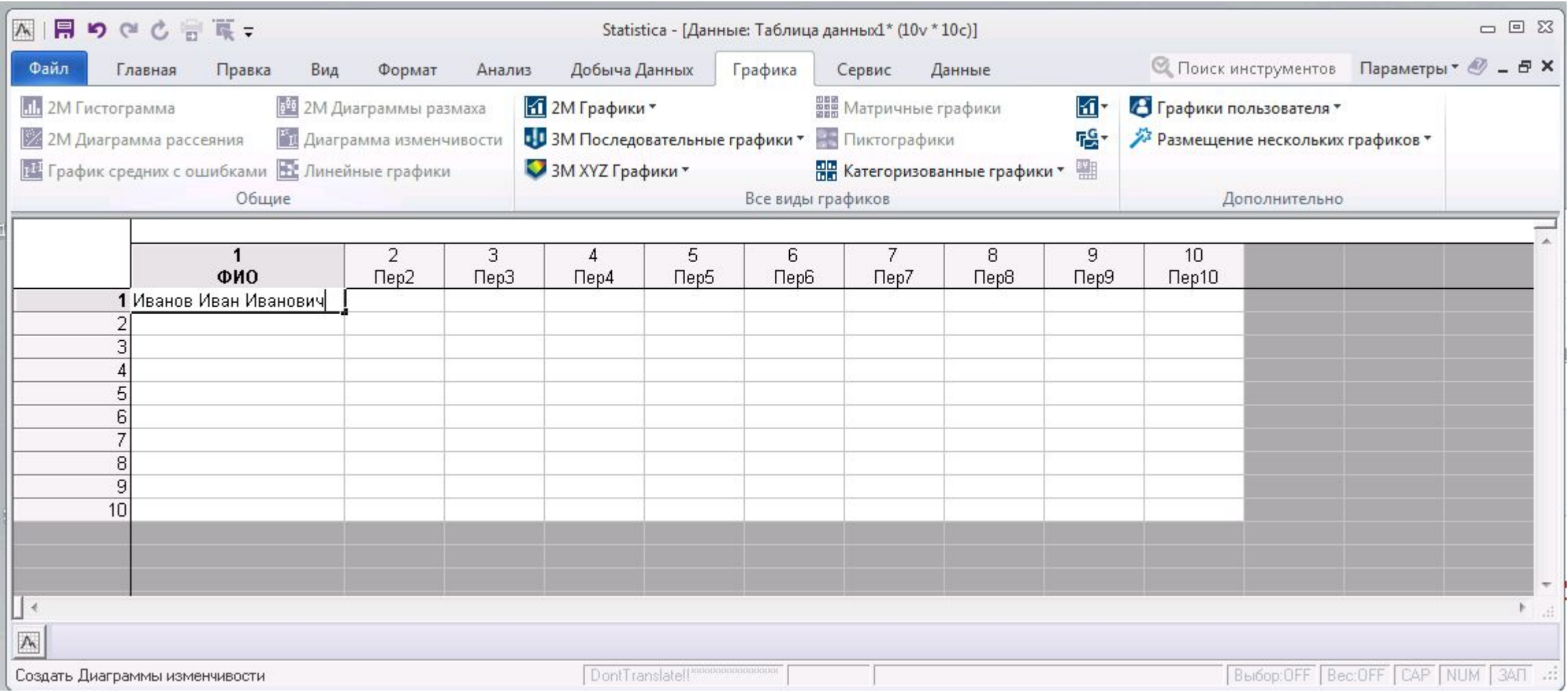

# **Создание текстовой переменной**

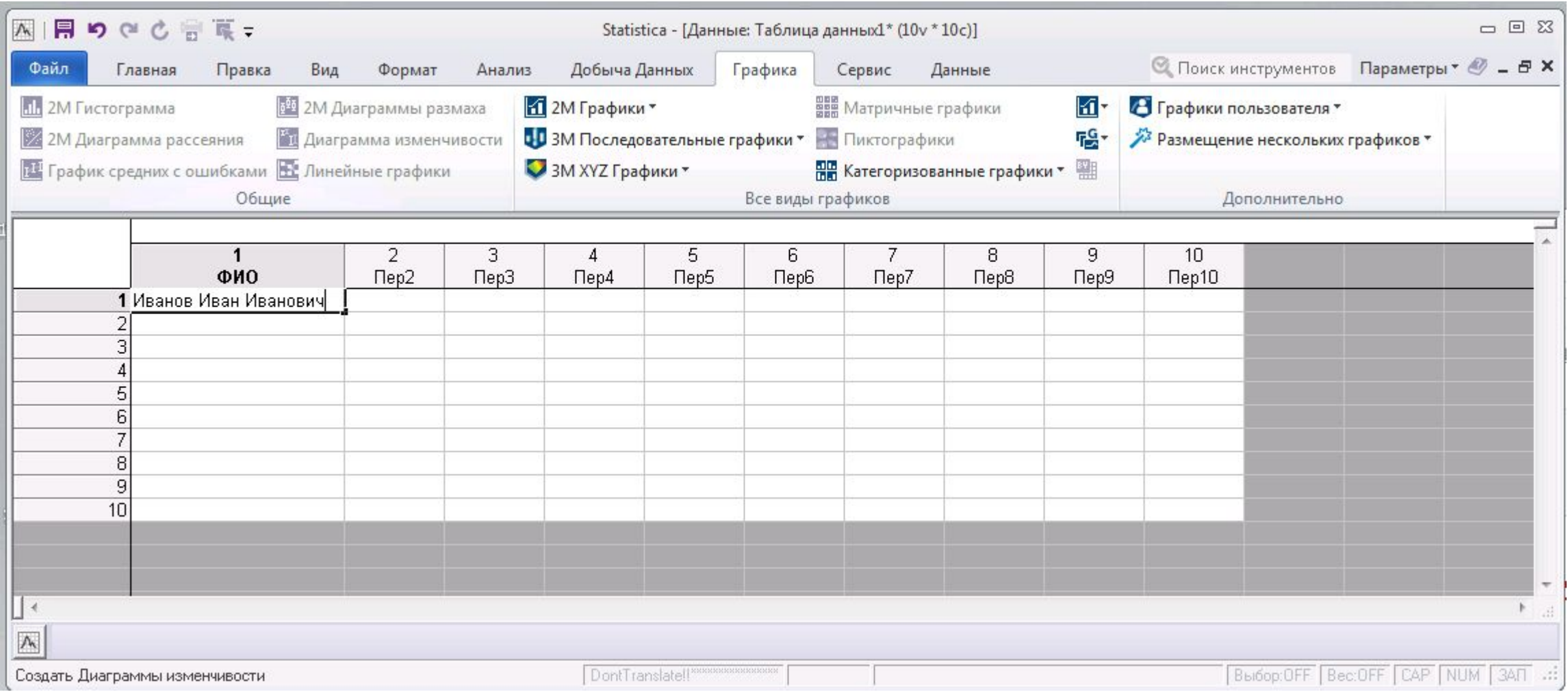

#### **Создание количественной переменной**

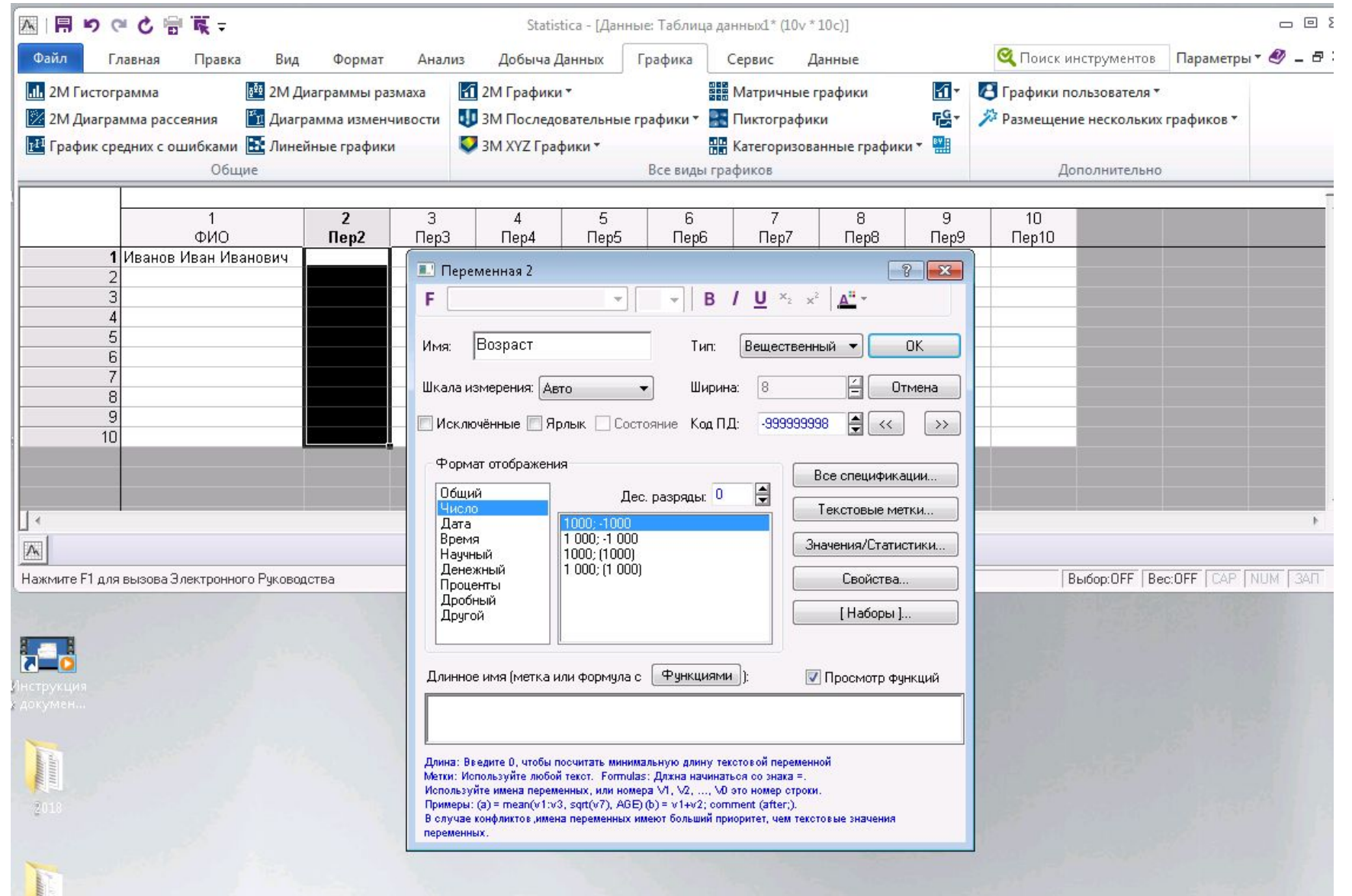

# **Создание количественной переменной**

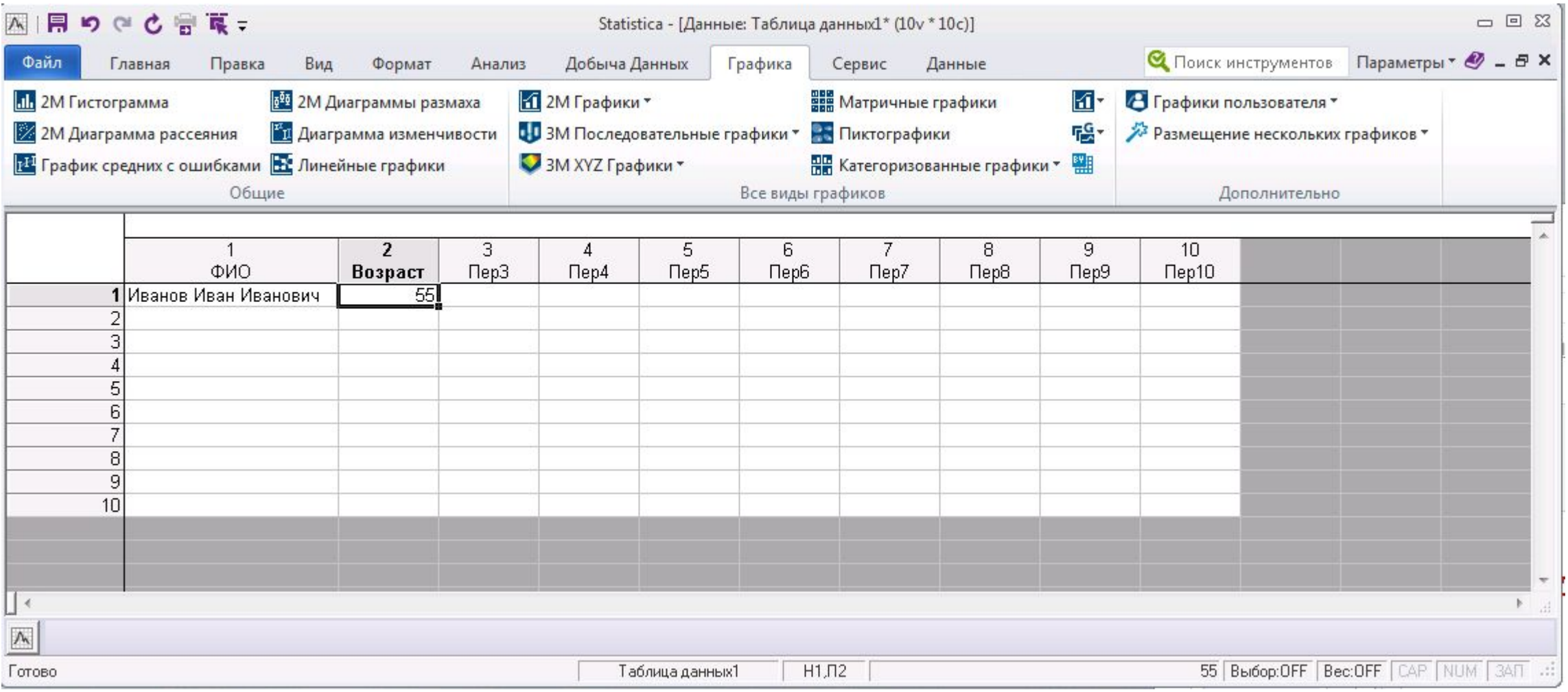

#### **Создание категориальной переменной**

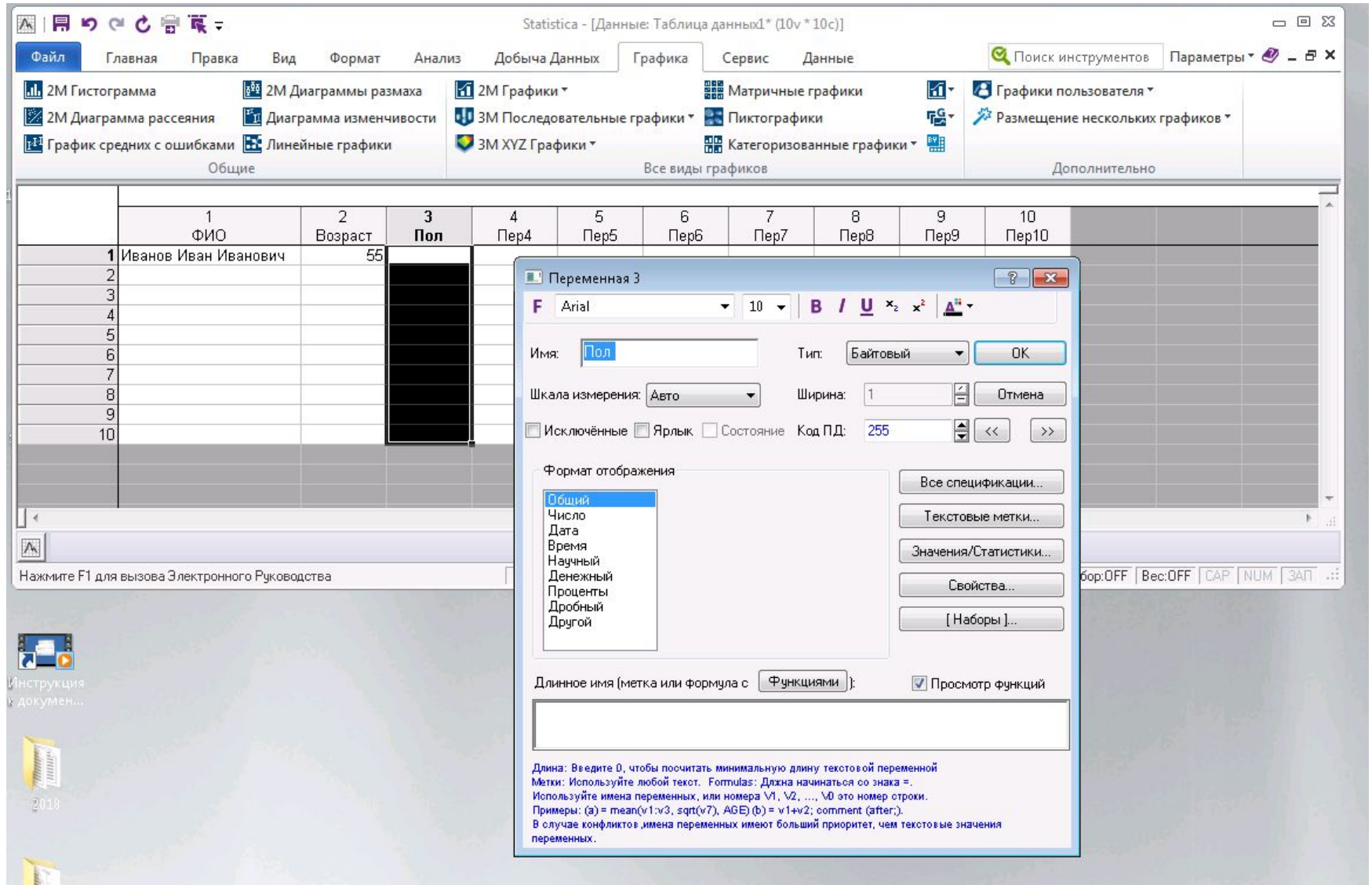

# **Создание категориальной переменной:**

#### **текстовые метки**

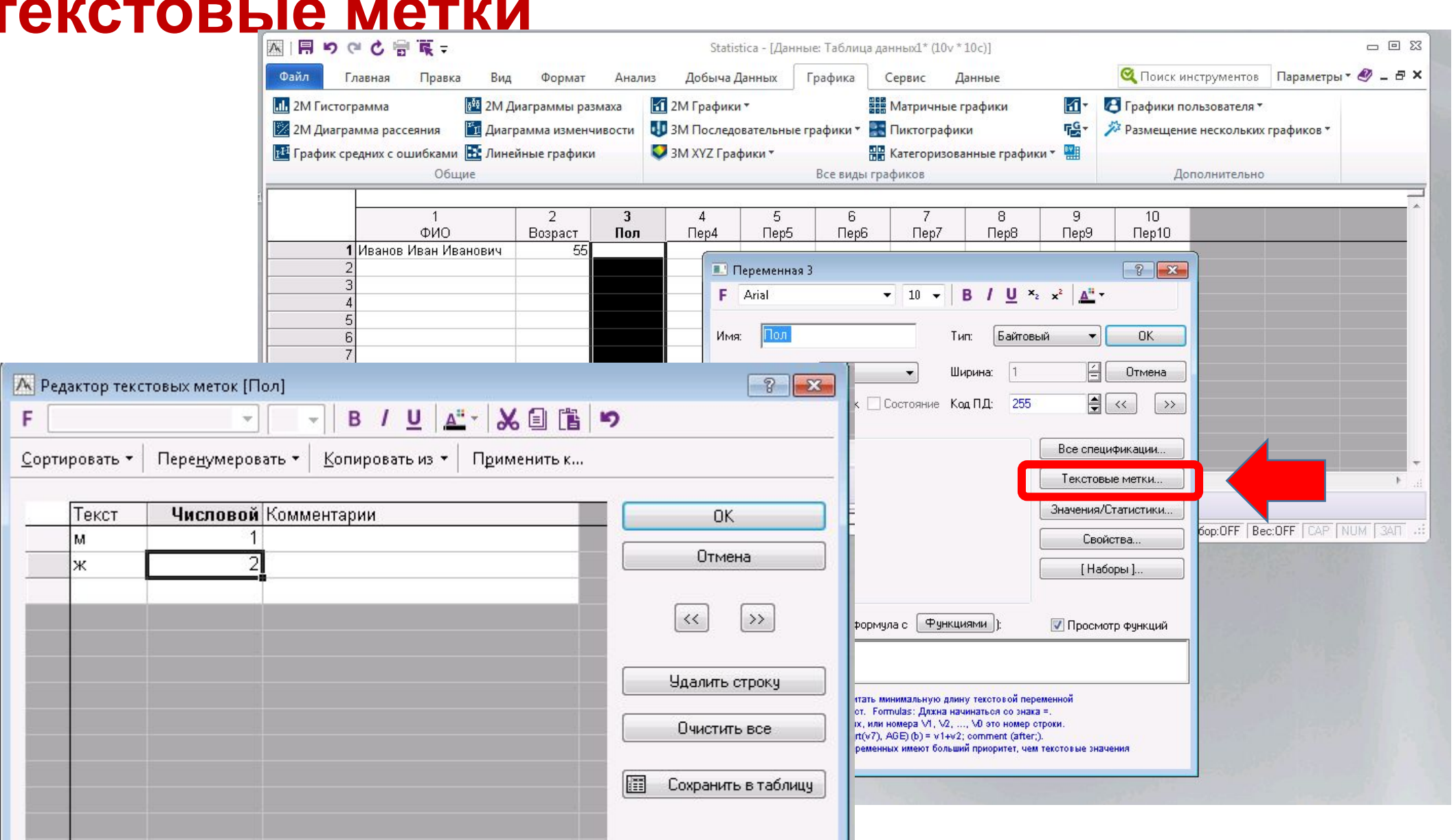

#### **Создание категориальной переменной: текстовые метки**

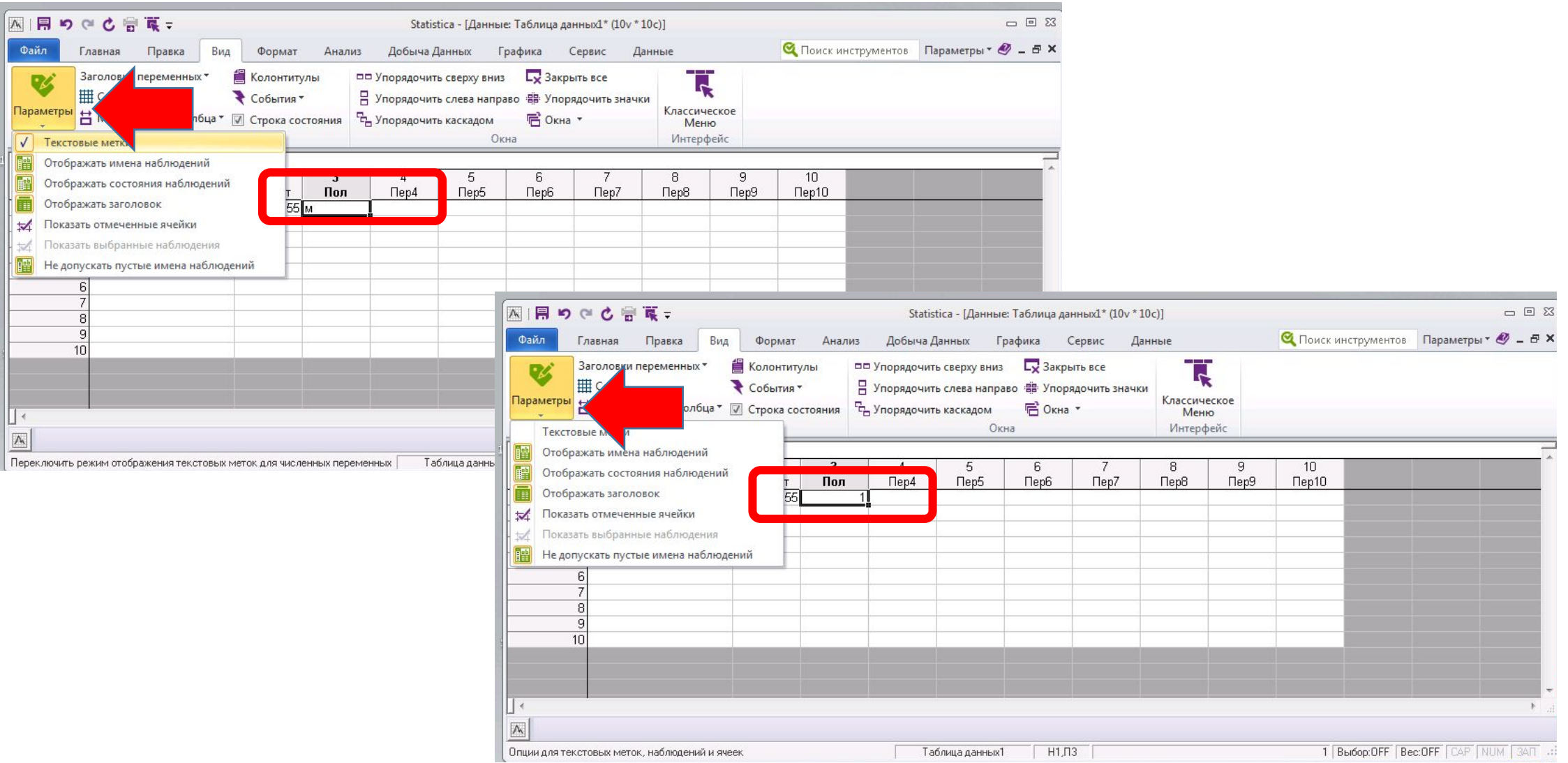

#### **Расчет новой переменной: формула**

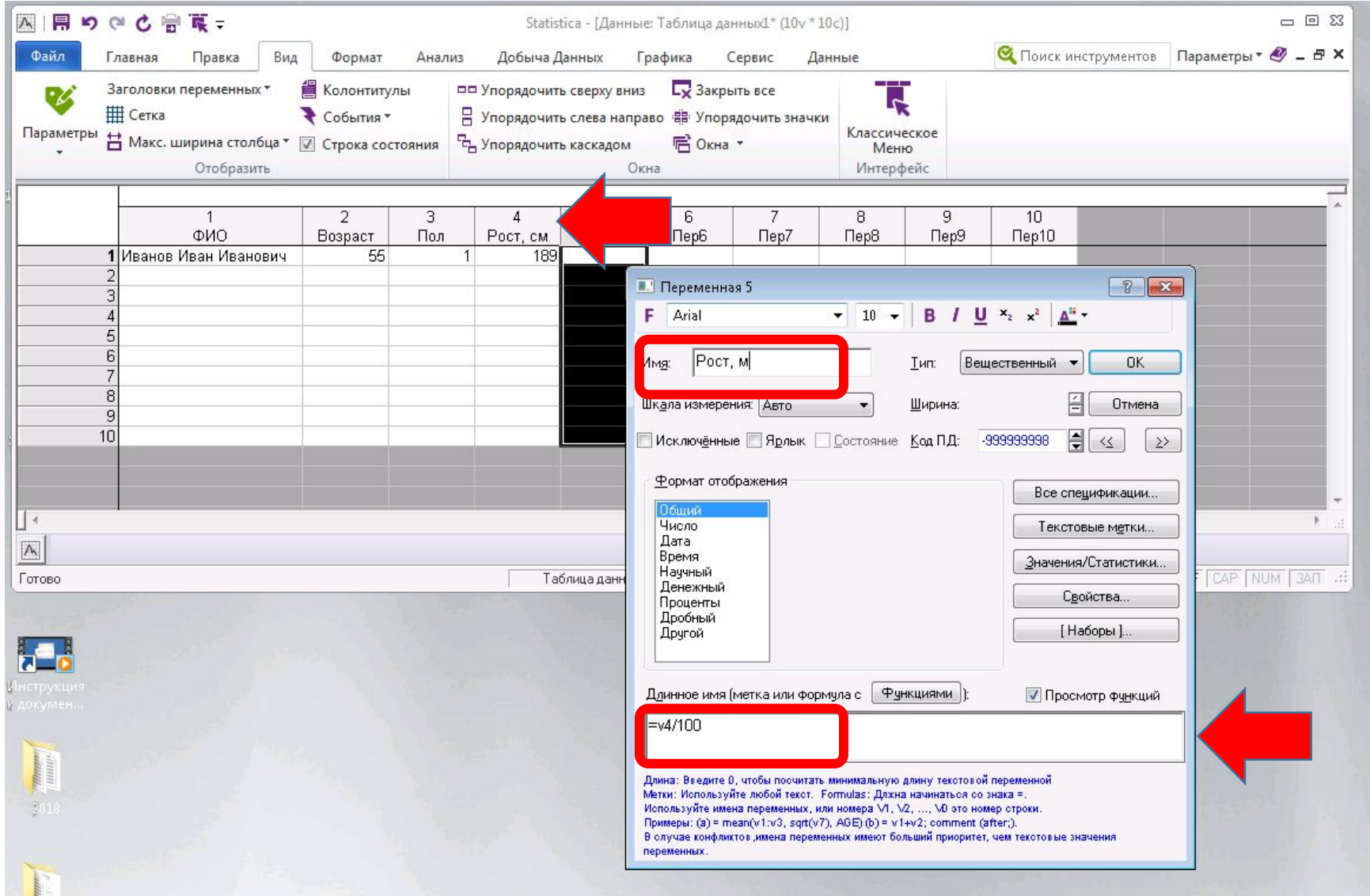

## **Расчет новой переменной: формула**

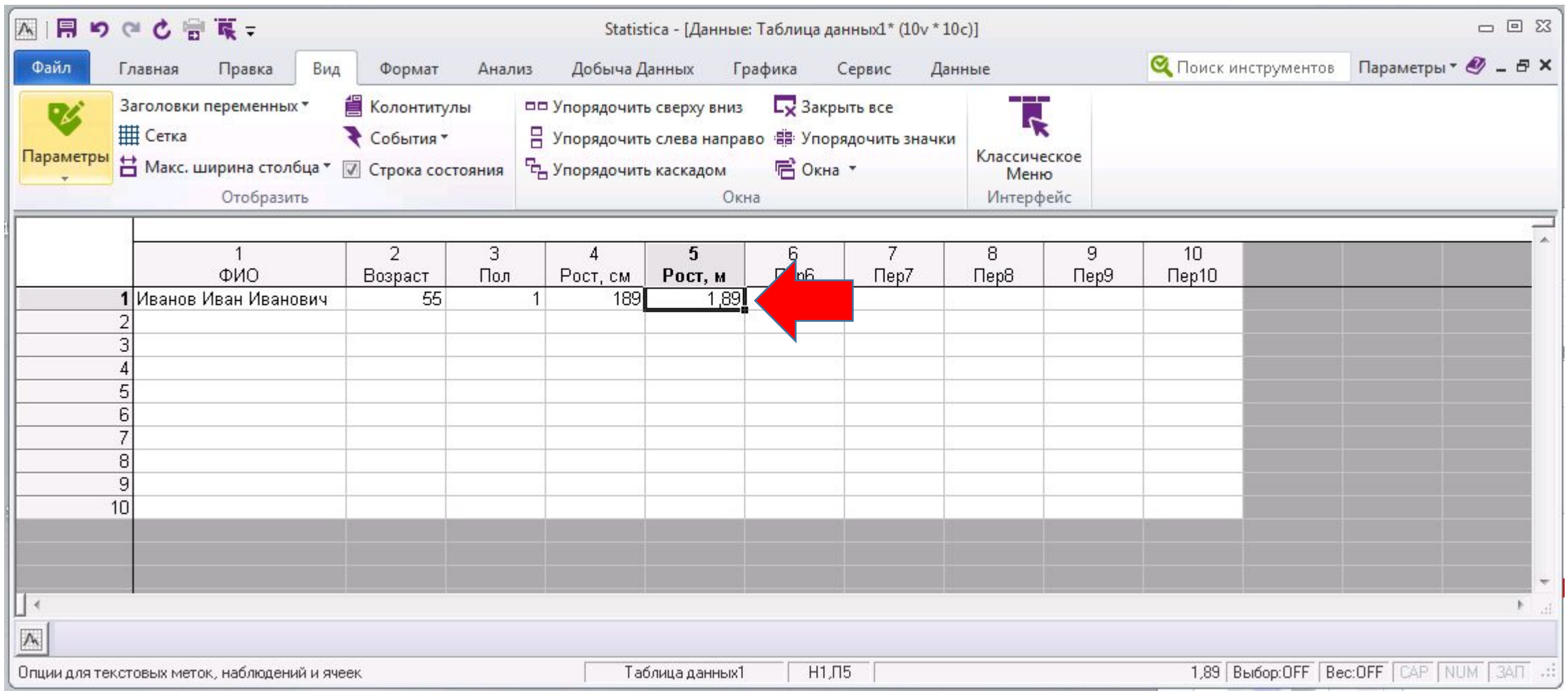

## **Экспорт данных**

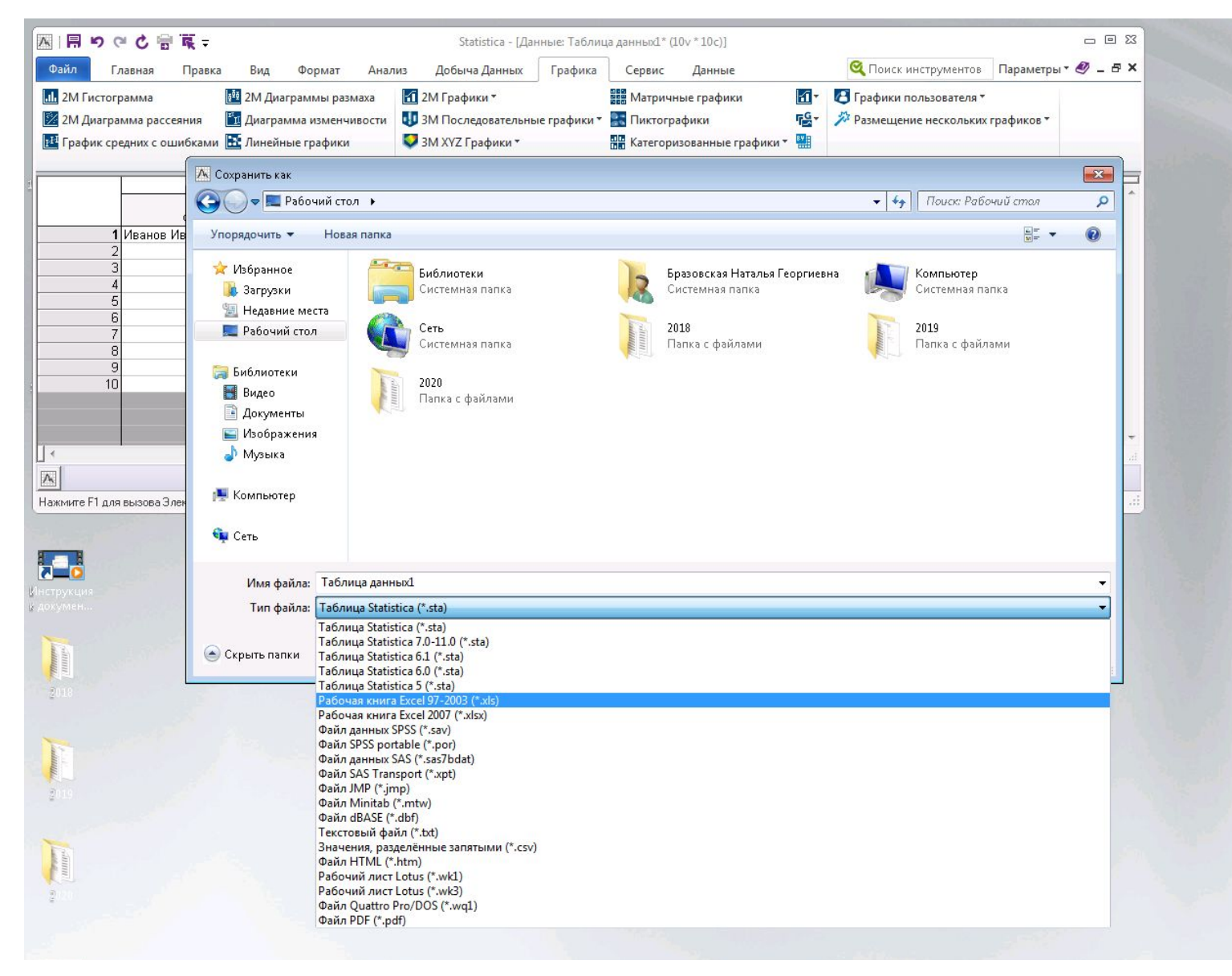

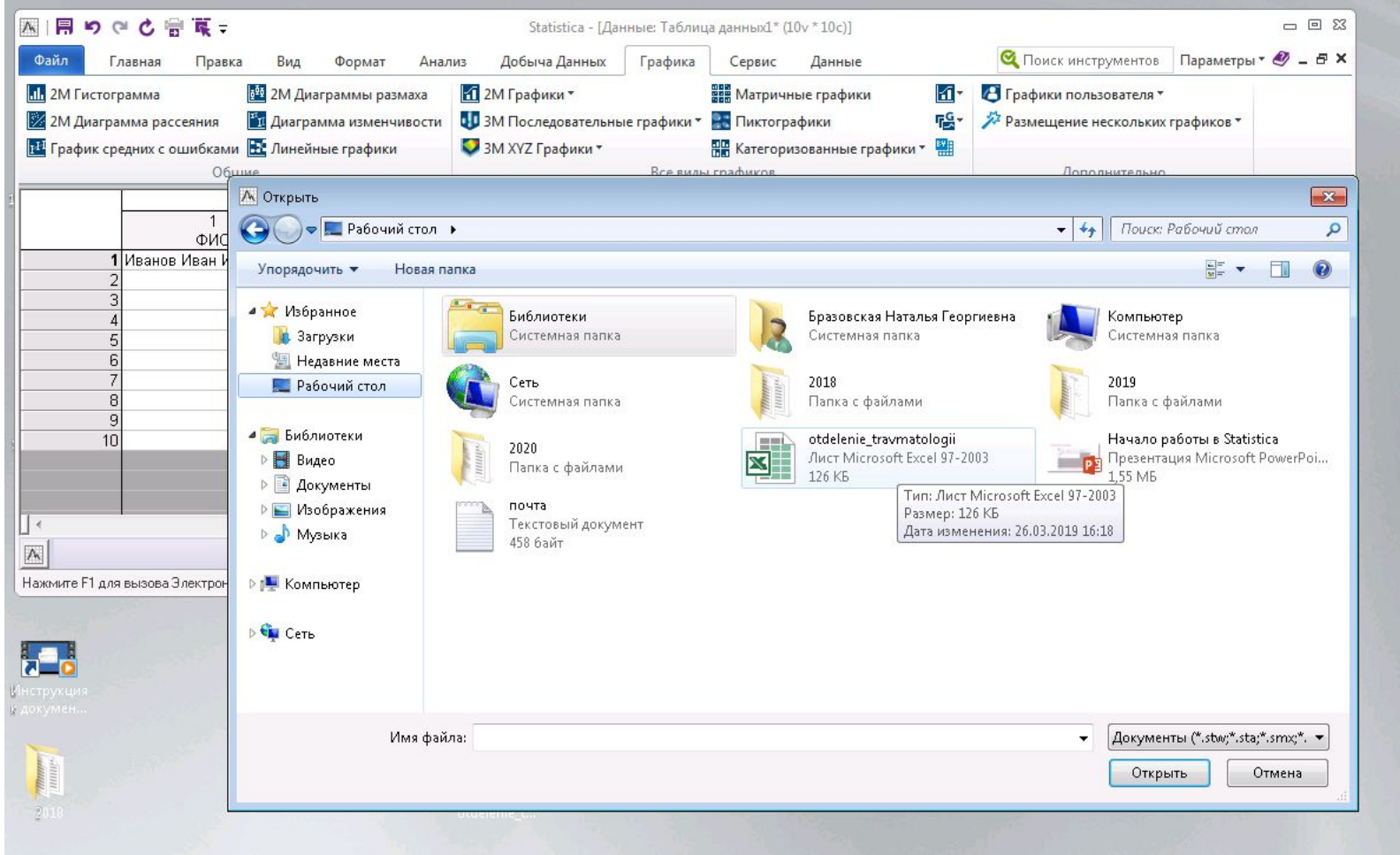

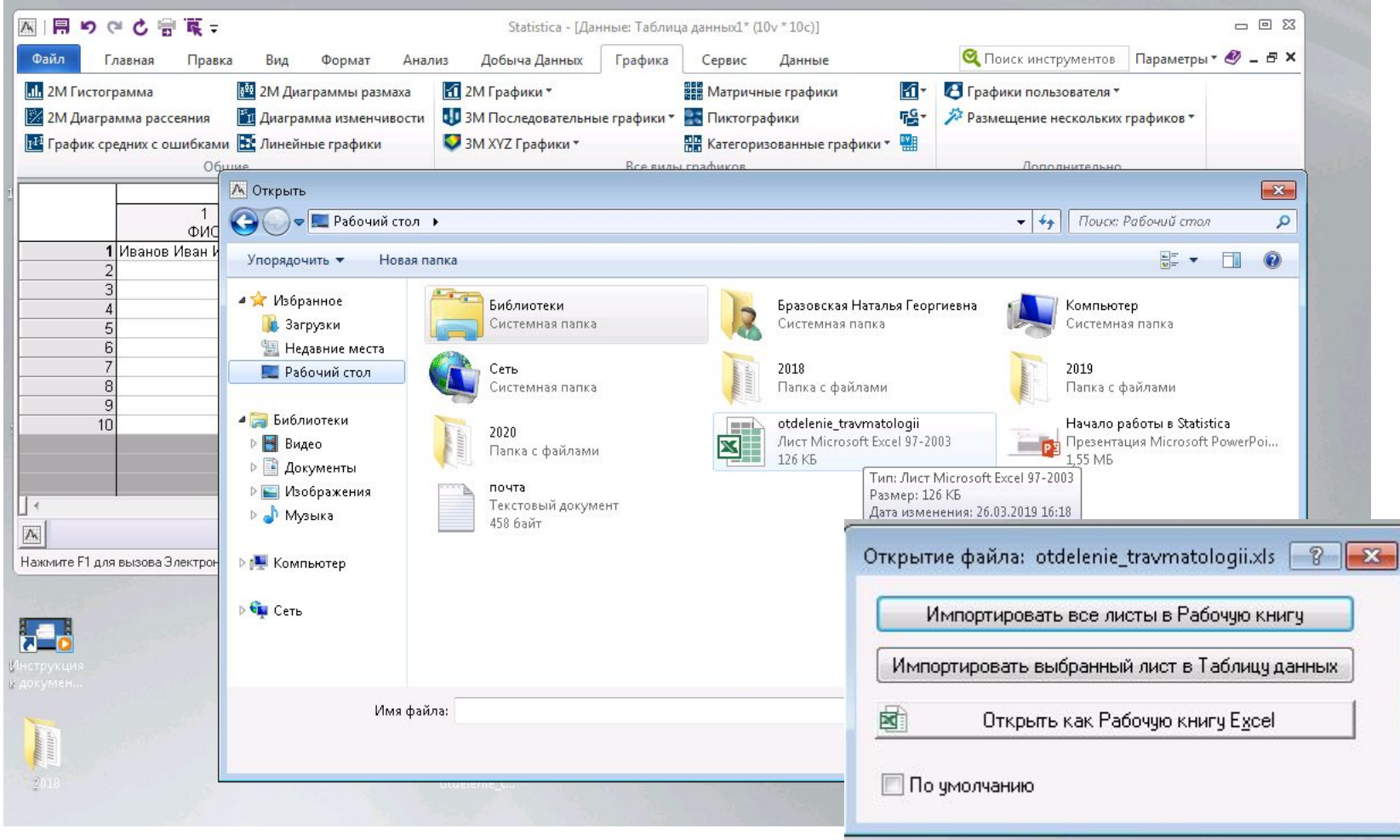

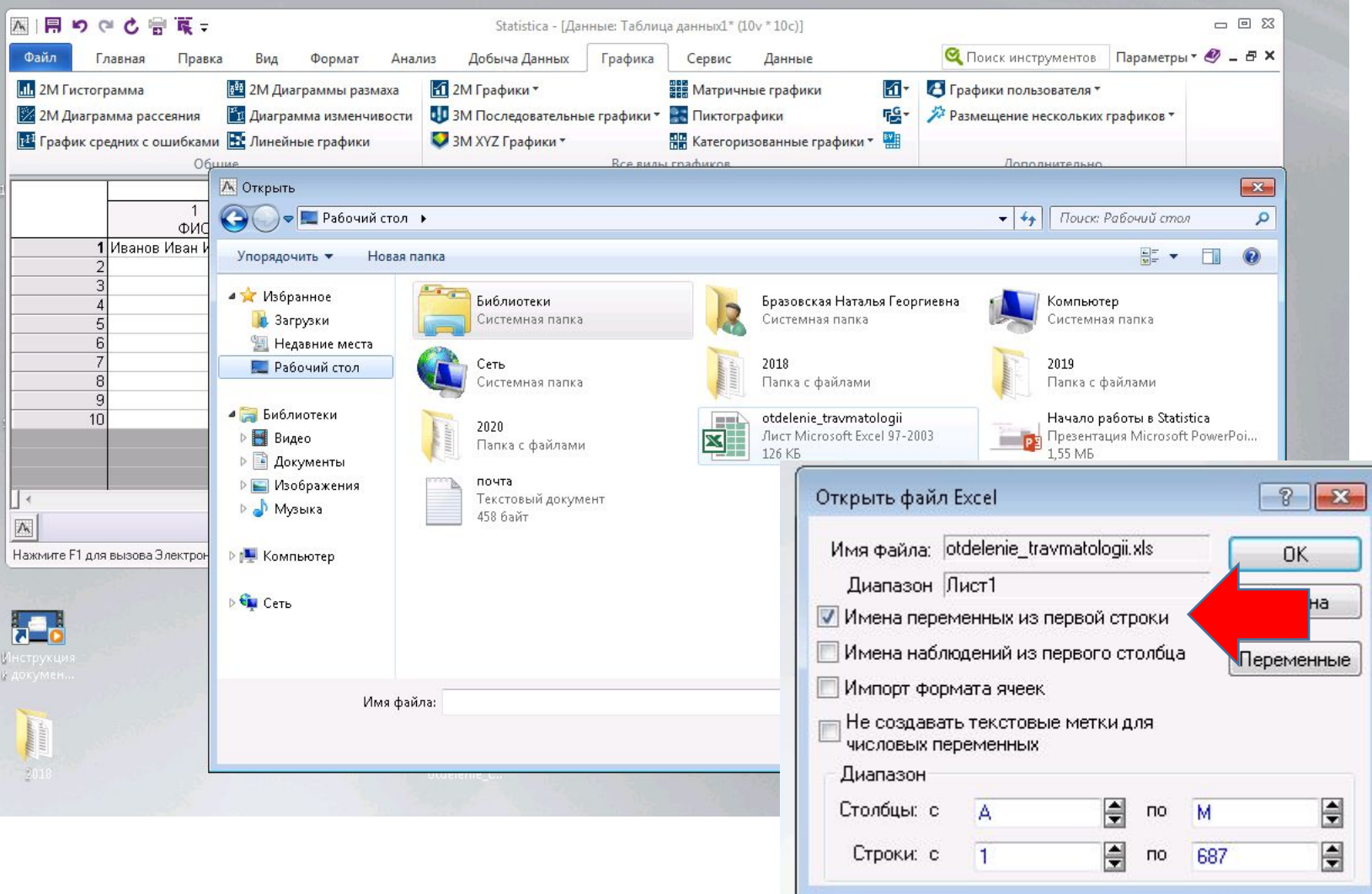

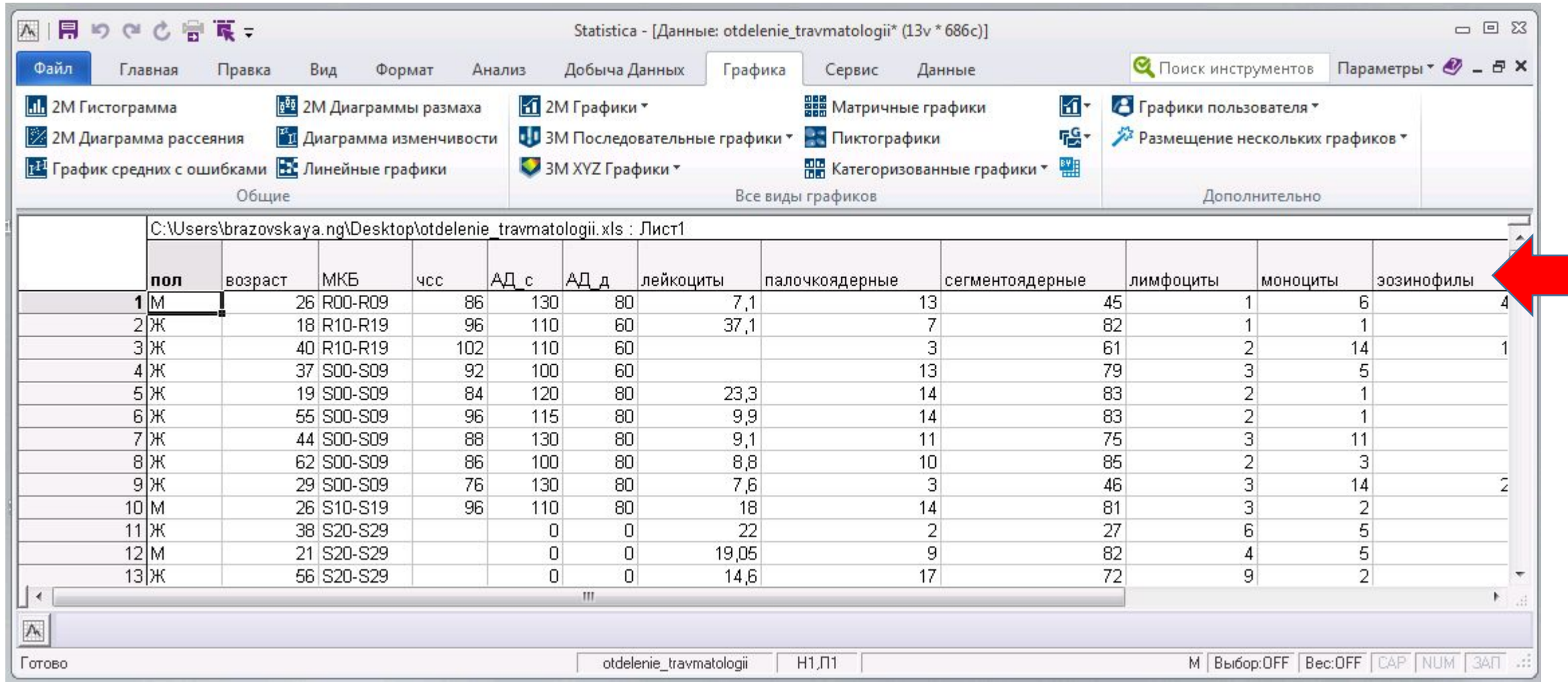

#### **Работа с данными**

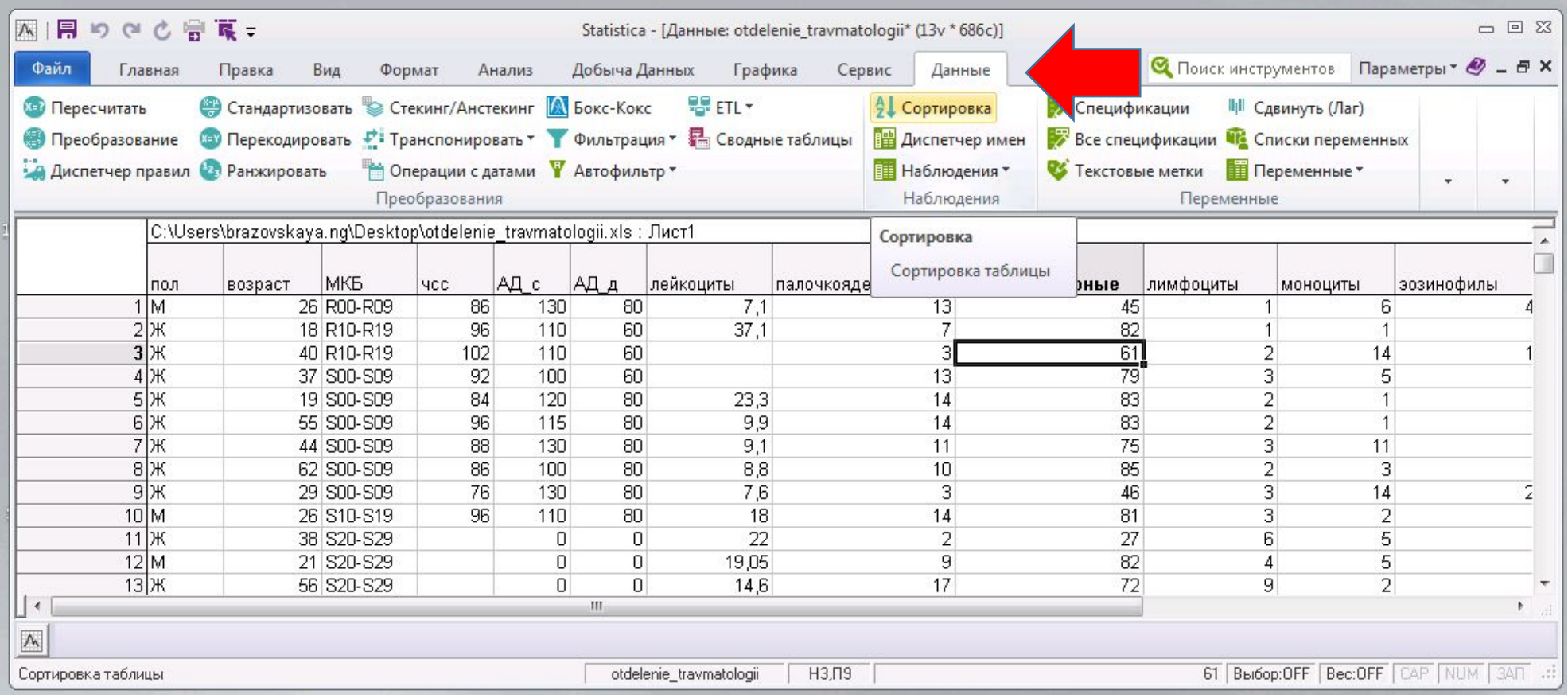

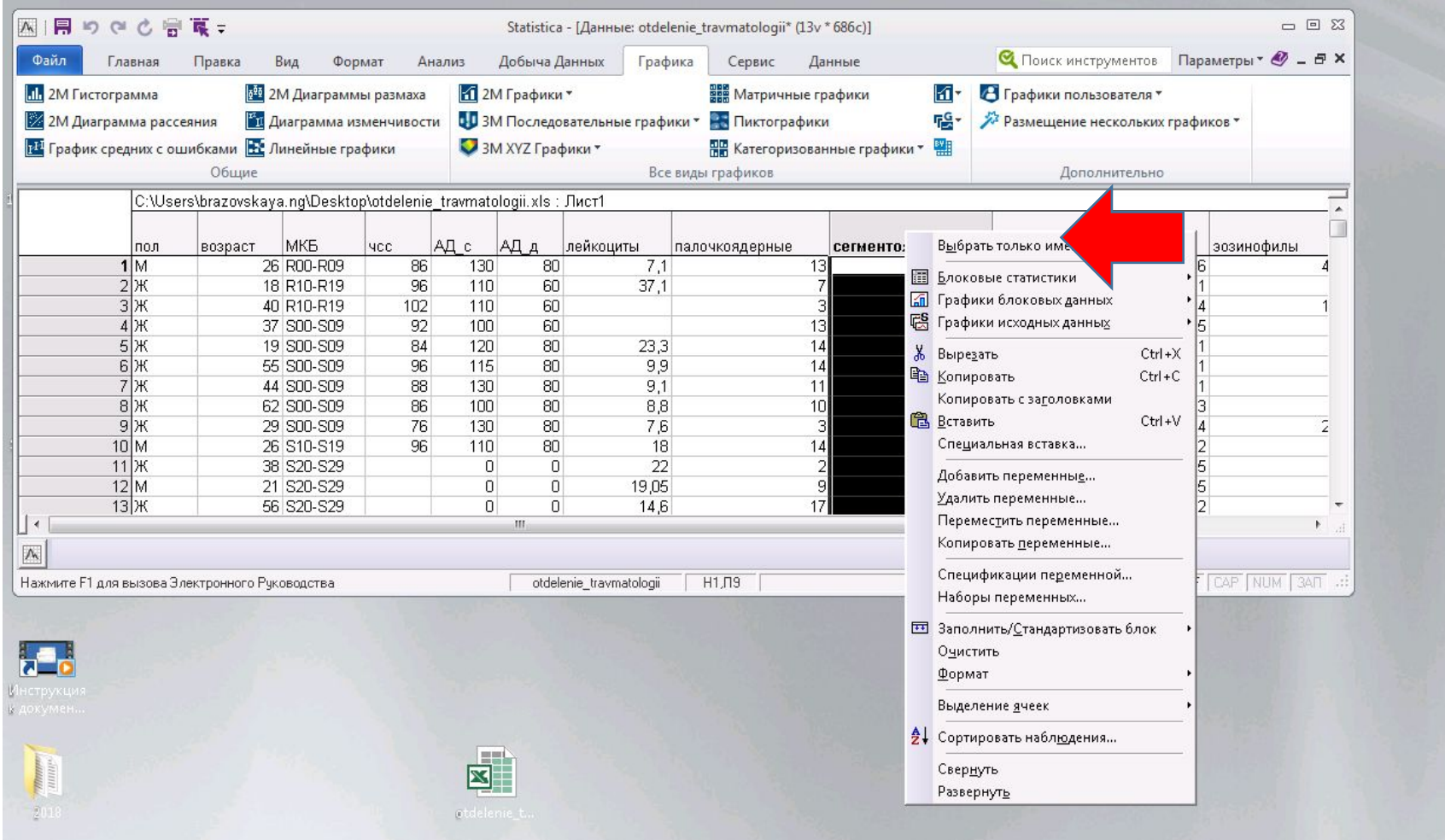

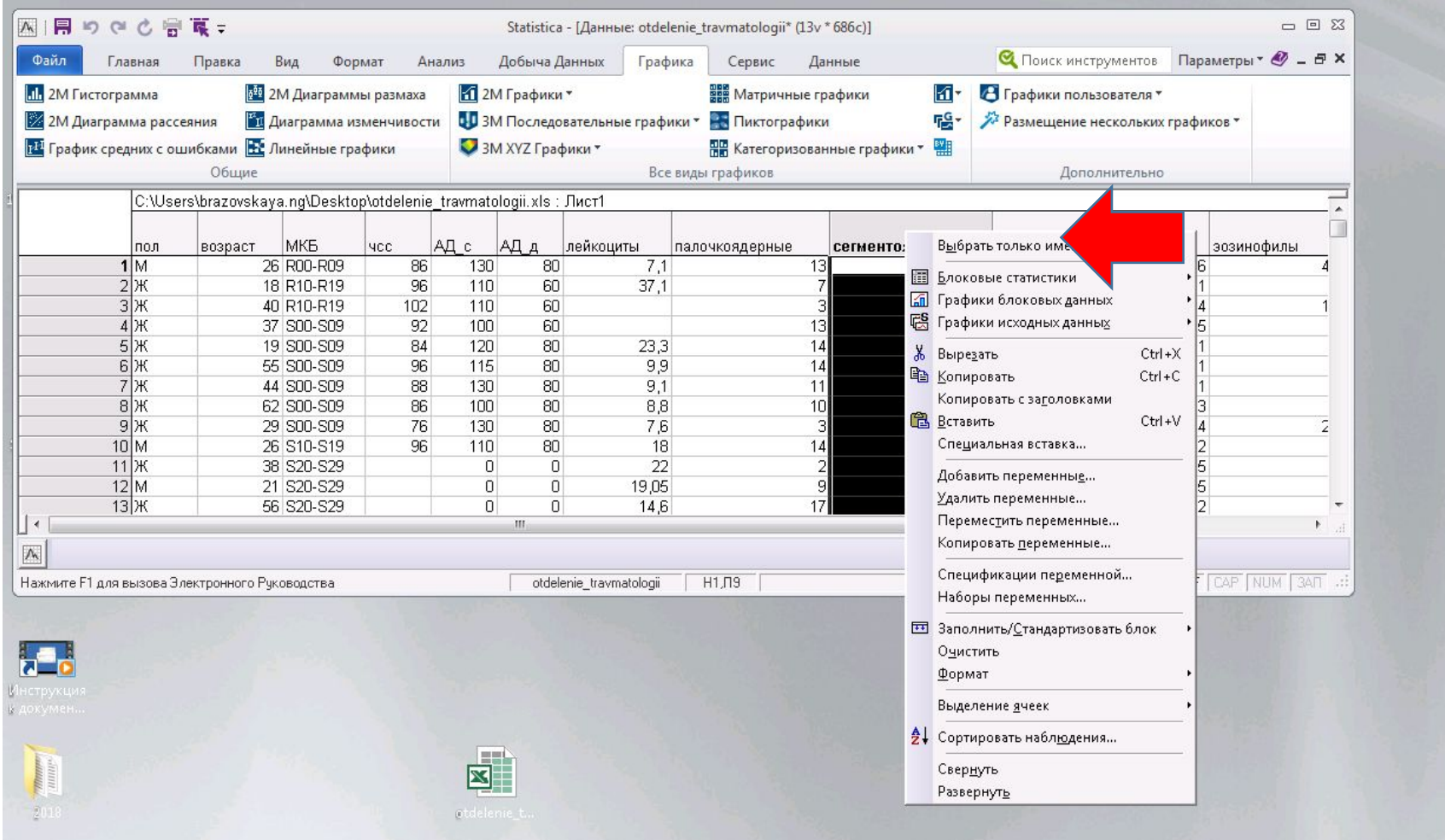

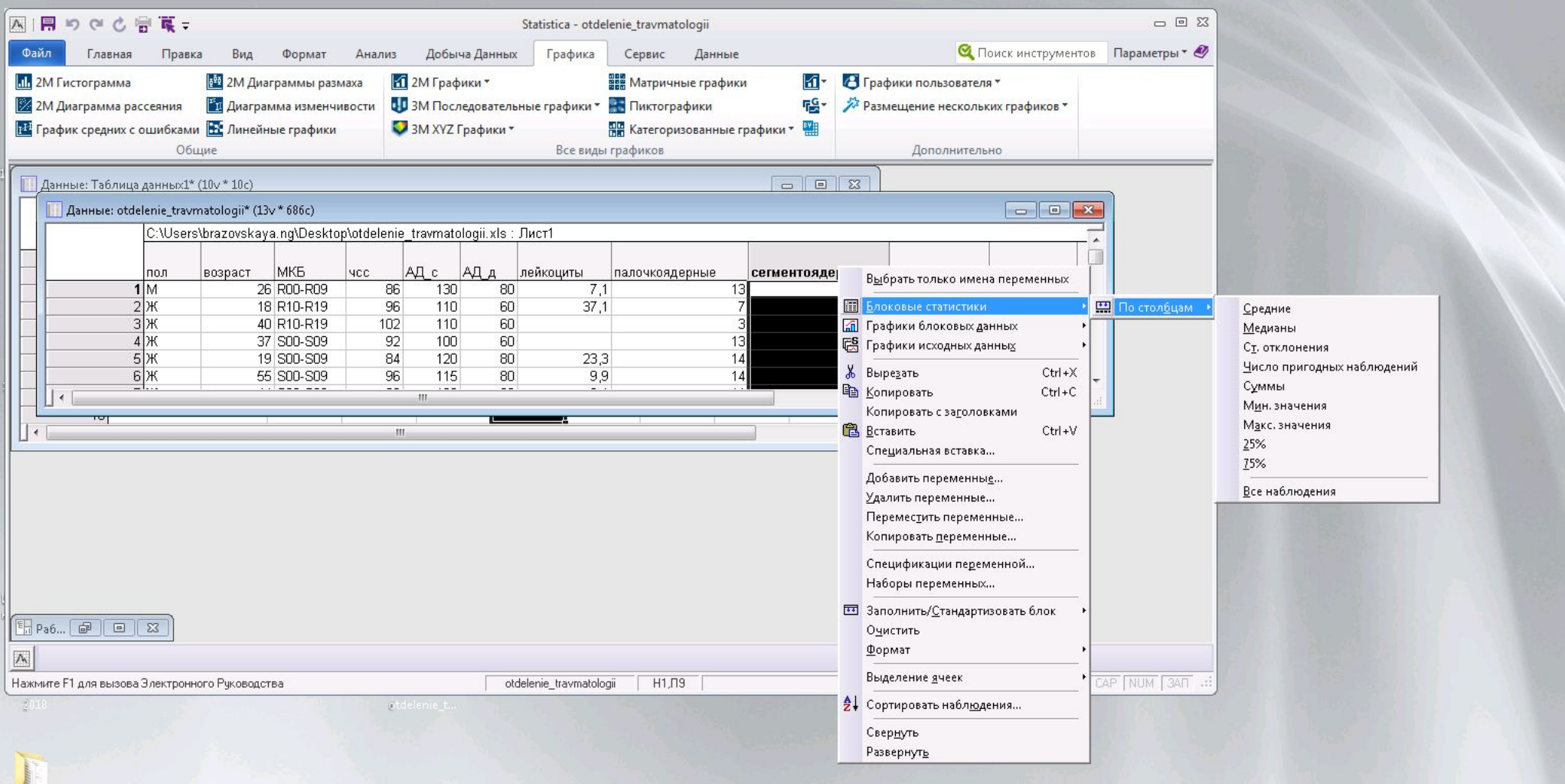

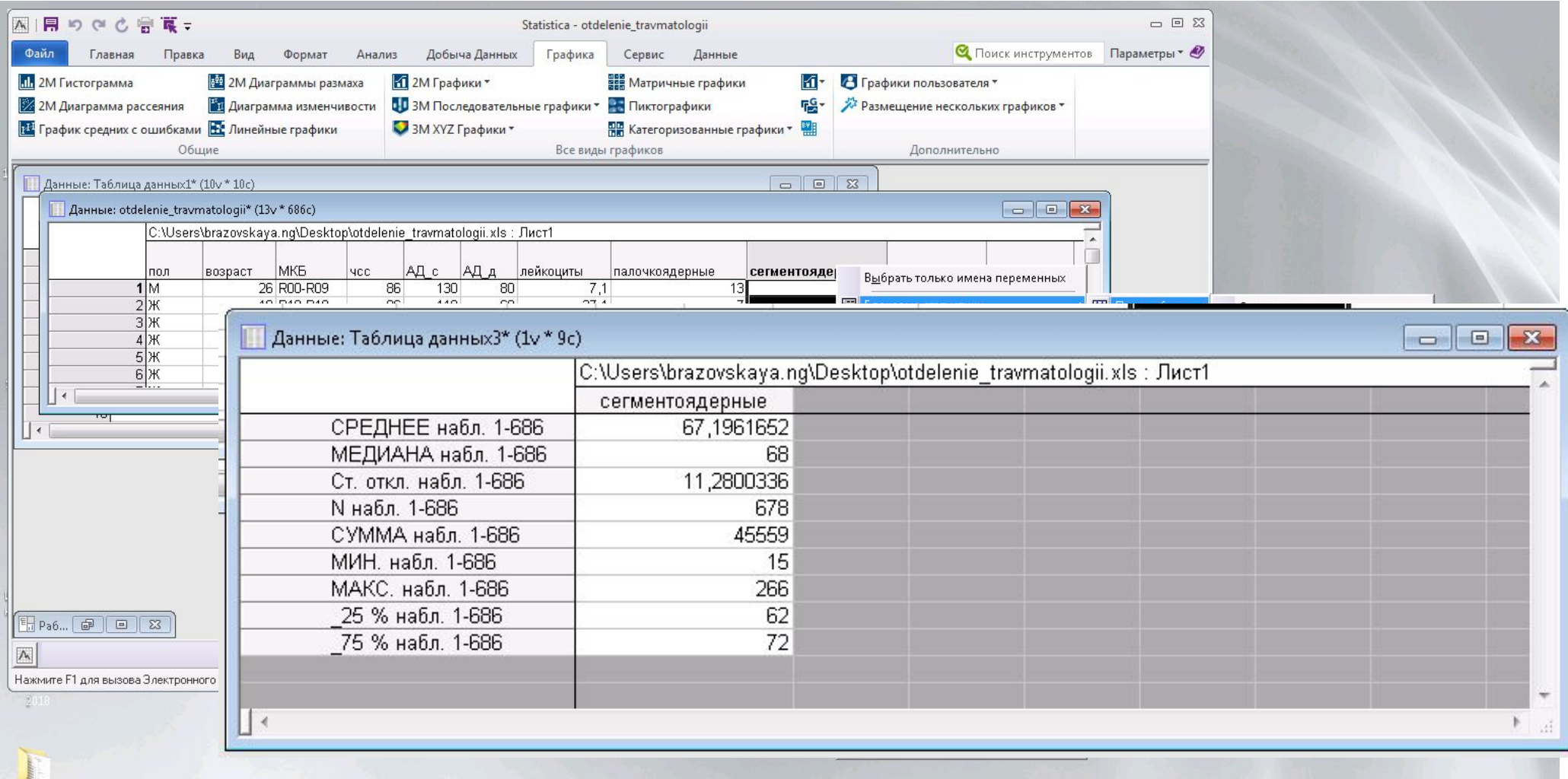